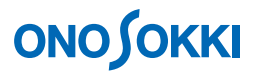

## **LA-3000** シリーズ騒音計サンプルプログラム 瞬時値(*L***P**データ)読み込み

このソフトウェアはサンプルプログラムで、実行ファイルとソースコードを提供しております。 小野測器の騒音計 LA-3260/3560/3570 をサポートする Windows 用のアプリケーションで、このソフトウ ェアは Visual Basic 6.0 で作成されております。

## <インストールと起動>

setup.exe をダブルクリックすると実行ファイルのセットアップが始まります。セットアップメニューの メッセージに従って作業を行います。標準では、「C:¥Program Files¥Onosokki LA-3000¥LpData」ディレク トリにセットアップされ、プログラムグループ「Onosokki LA-3000」に登録されます。 セットアップが 終了したら、Winndows の再起動を行って下さい。以上でインストール完了です。「スタート」→「プロ グラム」→「Onosokki LA-3000」下の「LpData」をクリックして起動します。

> 本ソフトウェアにより生じた損害に関して弊社では、いかなる責任も負いかねま すので、ご了承ください。このソフトウェアはソースコードを公開しており、ユ ーザーにおいてカスタマイズすることが可能ですが、改変についてのご質問はご 遠慮ください。

## <概要>

騒音計に Single/Dual/Quad 測定画面を表示した状態で、RS-232C ケーブルにてパソコンと接続し、本ソ フトウェアを起動します。騒音計から 100ms または、200ms 間隔で瞬時値がパソコンに読み込まれ、CSV ファイルに保存されます。1 秒間隔で経過時間と瞬時値のモニタが可能です。

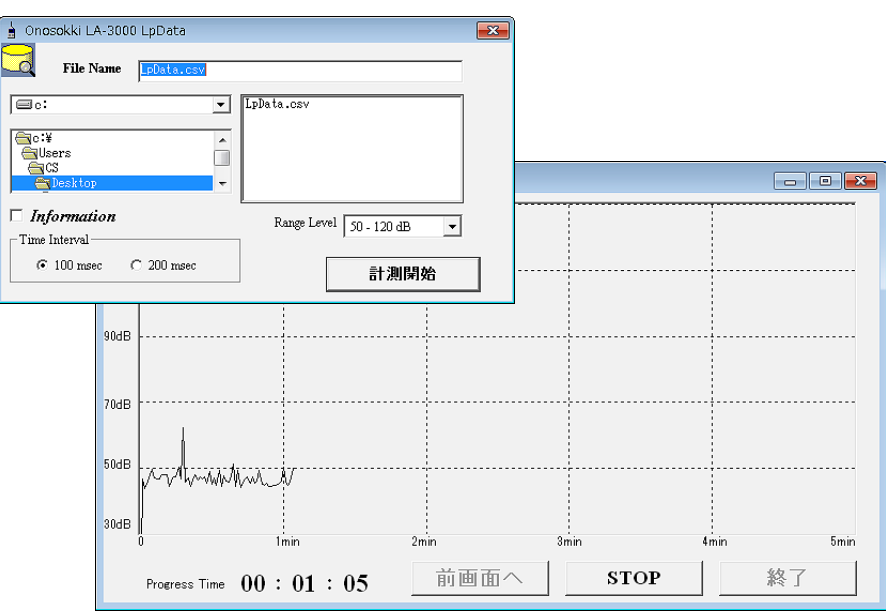

― 以上 ―